# thomann

DP-28 Plus digital piano

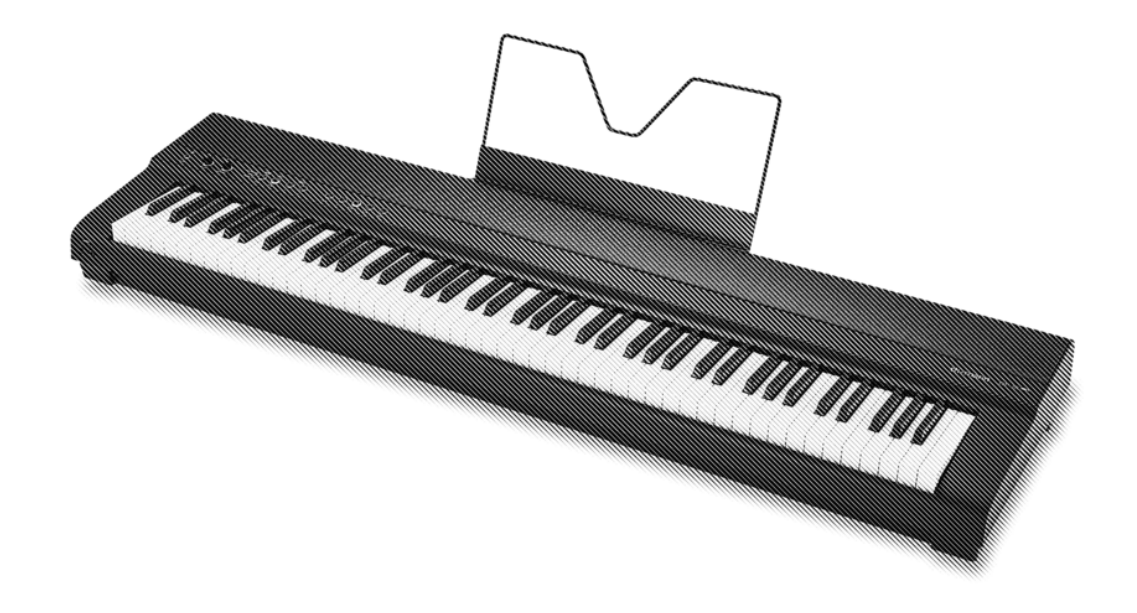

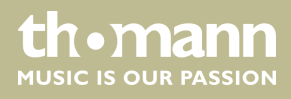

user manual

Musikhaus Thomann Thomann GmbH Hans-Thomann-Straße 1 96138 Burgebrach Germany Telephone: +49 (0) 9546 9223-0 E-mail: info@thomann.de Internet: www.thomann.de

26.02.2021, ID: 493572

# **Table of contents**

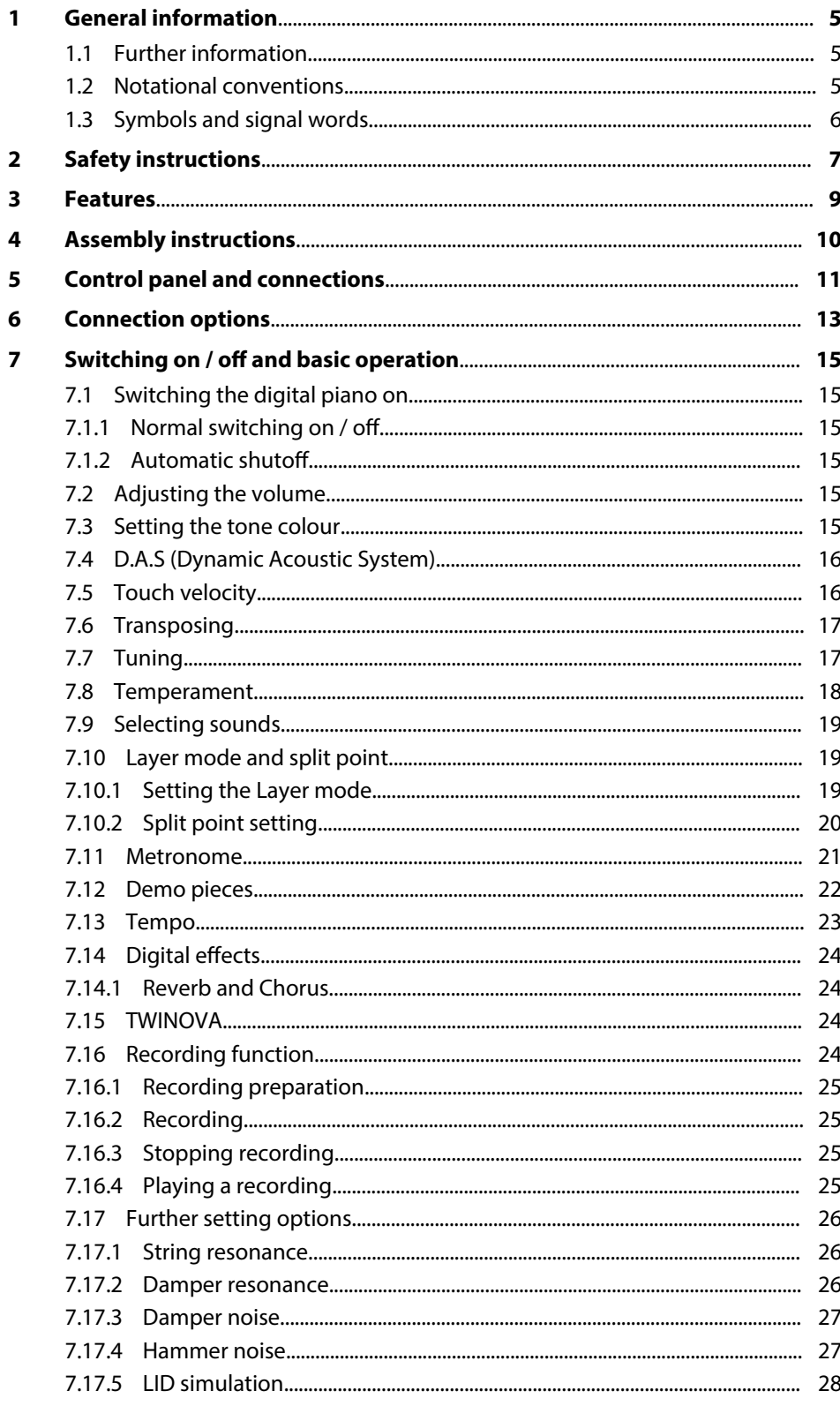

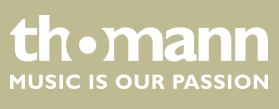

DP-28 Plus

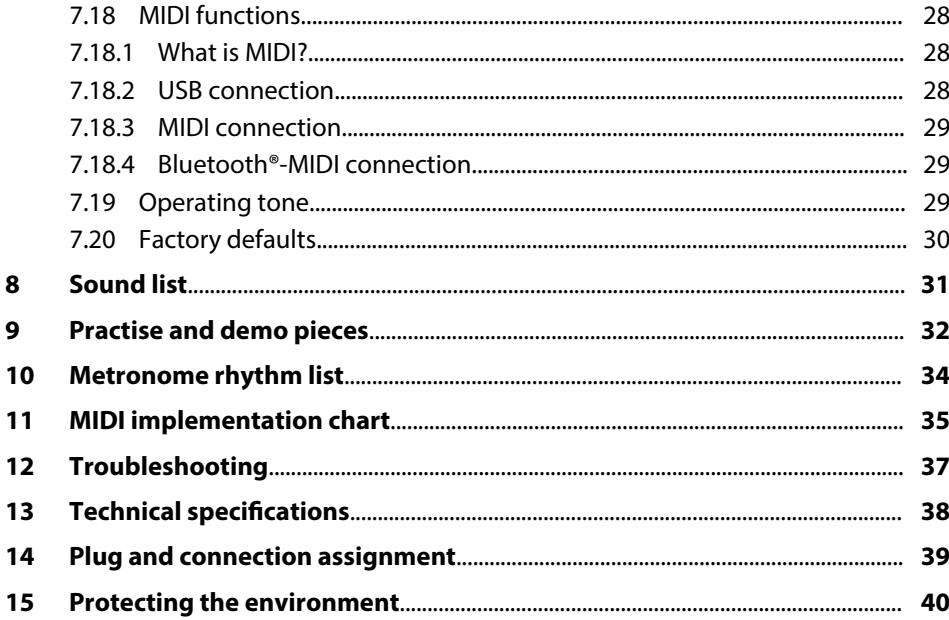

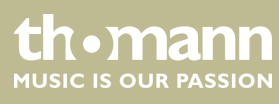

# **1 General information**

This user manual contains important information on the safe operation of the device. Read and follow all safety notes and all instructions. Save this manual for future refer‐ ence. Make sure that it is available to all persons using this device. If you sell the device to another user, be sure that they also receive this manual.

Our products and user manuals are subject to a process of continuous development. We therefore reserve the right to make changes without notice. Please refer to the latest version of the user manual which is ready for download under *www.thomann.de*.

#### **1.1 Further information**

On our website (www.thomann.de) you will find lots of further information and details on the following points:

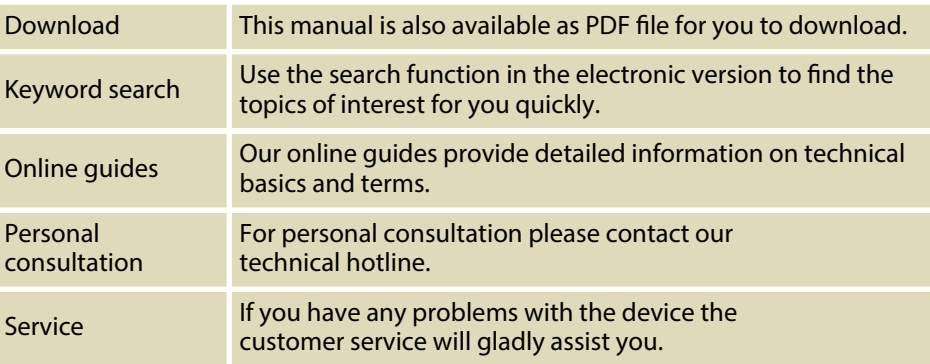

### **1.2 Notational conventions**

**Displays**

This manual uses the following notational conventions:

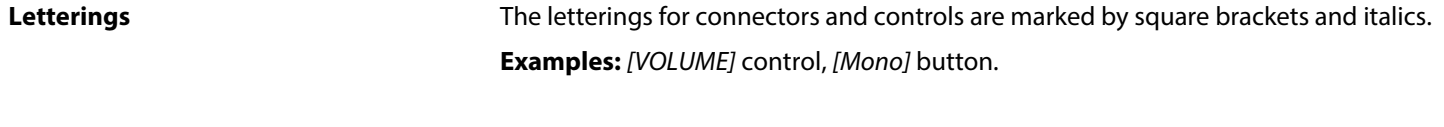

Texts and values displayed on the device are marked by quotation marks and italics. **Examples:** *'24ch'* , *'OFF'* .

#### **Instructions**

The individual steps of an instruction are numbered consecutively. The result of a step is indented and highlighted by an arrow.

#### **Example:**

- **1.** Switch on the device.
- **2.** Press *[Auto]*.
	- $\Rightarrow$  Automatic operation is started.
- **3.** Switch off the device.

#### **Cross-references**

References to other locations in this manual are identified by an arrow and the specified page number. In the electronic version of the manual, you can click the crossreference to jump to the specified location.

Example: See Ä *'Cross-references' on page 6*.

#### **1.3 Symbols and signal words**

In this section you will find an overview of the meaning of symbols and signal words that are used in this manual.

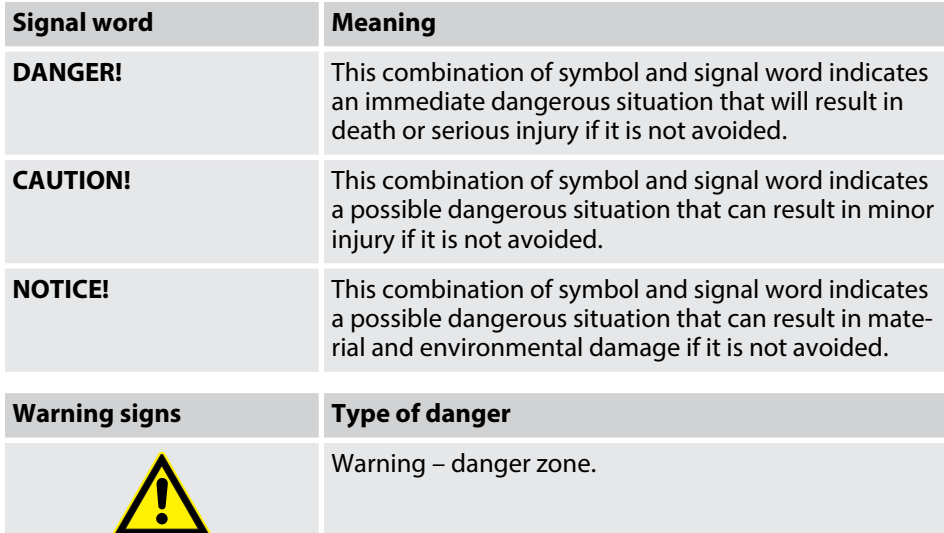

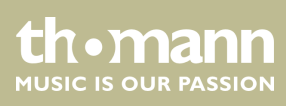

# **2 Safety instructions**

**Intended use**

This device is intended to be used for electronic sound generation using a piano key‐ board. Use the device only as described in this user manual. Any other use or use under other operating conditions is considered to be improper and may result in per‐ sonal injury or property damage. No liability will be assumed for damages resulting from improper use.

This device may be used only by persons with sufficient physical, sensorial, and intellectual abilities and having corresponding knowledge and experience. Other persons may use this device only if they are supervised or instructed by a person who is responsible for their safety.

**Safety**

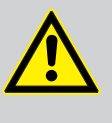

# **DANGER!**

**Danger for children**

Ensure that plastic bags, packaging, etc. are disposed of properly and are not within reach of babies and young children. Choking hazard!

Ensure that children do not detach any small parts (e.g. knobs or the like) from the unit. They could swallow the pieces and choke!

Never let children unattended use electrical devices.

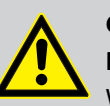

#### **CAUTION! Possible hearing damage**

With loudspeakers or headphones connected, the device can produce volume levels that may cause temporary or permanent hearing impair‐ ment.

Do not operate the device permanently at a high volume level. Decrease the volume level immediately if you experience ringing in your ears or hearing impairment.

### **NOTICE!**

#### **Operating conditions**

This device has been designed for indoor use only. To prevent damage, never expose the device to any liquid or moisture. Avoid direct sunlight, heavy dirt, and strong vibrations.

Only operate the device within the ambient conditions specified in the chapter 'Technical specifications' of this user manual. Avoid heavy temperature fluctuations and do not switch the device on immediately after it was exposed to temperature fluctuations (for example after transport at low outside temperatures).

Dust and dirt inside can damage the unit. When operated in harmful ambient conditions (dust, smoke, nicotine, fog, etc.), the unit should be maintained by qualified service personnel at regular intervals to prevent overheating and other malfunction.

DP-28 Plus

uromann **MUSIC IS OUR PASSION** 

#### **NOTICE!**

#### **External power supply**

The device is powered by an external power supply. Before connecting the external power supply, ensure that the input voltage (AC outlet) matches the voltage rating of the device and that the AC outlet is pro‐ tected by a residual current circuit breaker. Failure to do so could result in damage to the device and possibly the user.

Unplug the external power supply before electrical storms occur and when the device is unused for long periods of time to reduce the risk of electric shock or fire.

# **NOTICE!**

#### **Possible staining**

The plasticiser contained in the rubber feet of this product may possibly react with the coating of your ground and after some time cause perma‐ nent dark stains.

In case of doubt, do not put the rubber feet directly on the ground, but use felt-pad protectors.

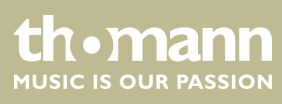

# **3 Features**

The digital piano is characterized by the following features:

- $\blacksquare$  88 weighted keys with hammer action
- $\blacksquare$  25 sounds
- $\blacksquare$  Metronome with 50 rhythms
- $\blacksquare$  192-voice polyphony
- **n** Layer and Split mode
- TWINOVA (duo mode)
- $\blacksquare$  100 practice and accompaniment songs
- $\blacksquare$  D.A.S, Reverb and Chorus effects
- **Transpose function**
- $\blacksquare$  Automatic shutoff, deactivatable
- Built-in speakers
- Bluetooth<sup>®</sup>-MIDI, e.g. for instrument management via app (e.g. **PianoToolBox**)
- Connections:  $2 \times$  headphone output, MIDI out, USB-MIDI, sustain pedal, Aux IN, Line OUT
- $\blacksquare$  12 V power supply included
- $\blacksquare$  Music rest included
- Sustain pedal included

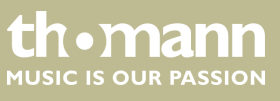

# **4 Assembly instructions**

Unpack and check carefully there is no transportation damage before using the unit. Keep the equipment packaging. To fully protect the product against vibration, dust and moisture during transportation or storage use the original packaging or your own packaging material suitable for transport or storage, respectively.

Set up the device in the desired location.

**Voltage supply**

□ ◎ ⊙ ⊙ ∘ |ा  $\Theta$ 

The unit is powered by the included 12 V power supply. Make sure that the device is turned off before you connect it to the power supply or disconnect it.

Turn the volume knob counter-clockwise to minimum before connecting the digital piano to the power supply or to other devices. This is to protect the speakers from damage.

Connect the cable from the power supply outlet to the input socket *[12V]* on the rear panel of the piano. Plug the plug of the power cord into a properly wired and earthed mains wall outlet.

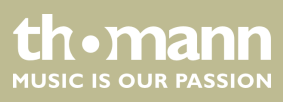

# **5 Control panel and connections**

#### **Overview**

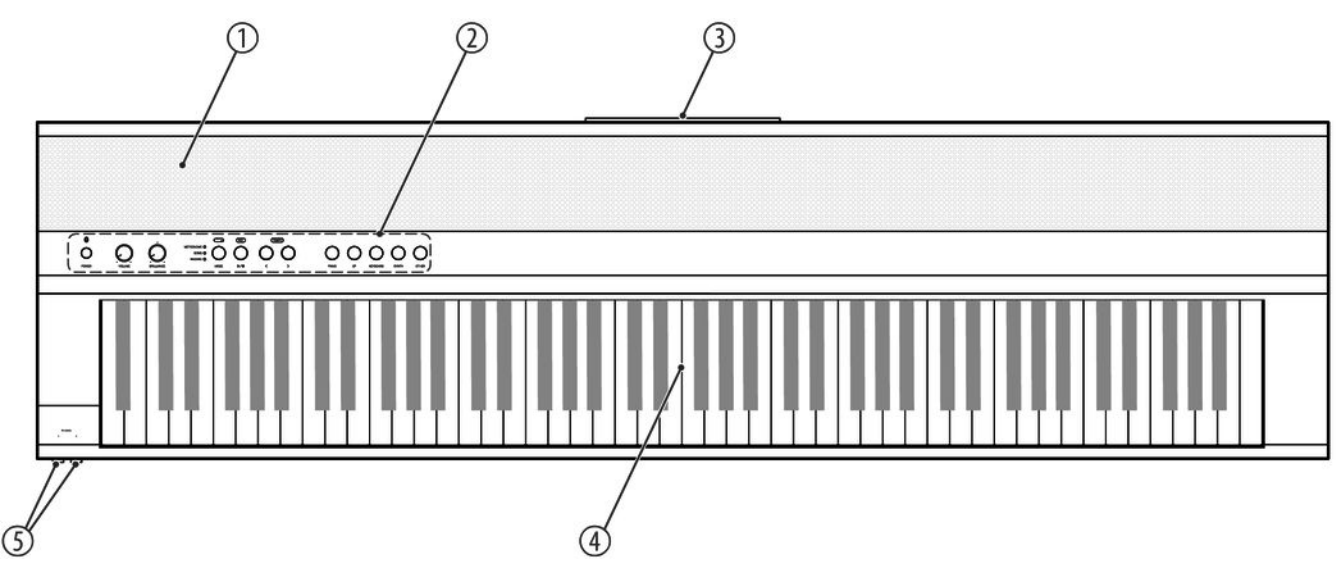

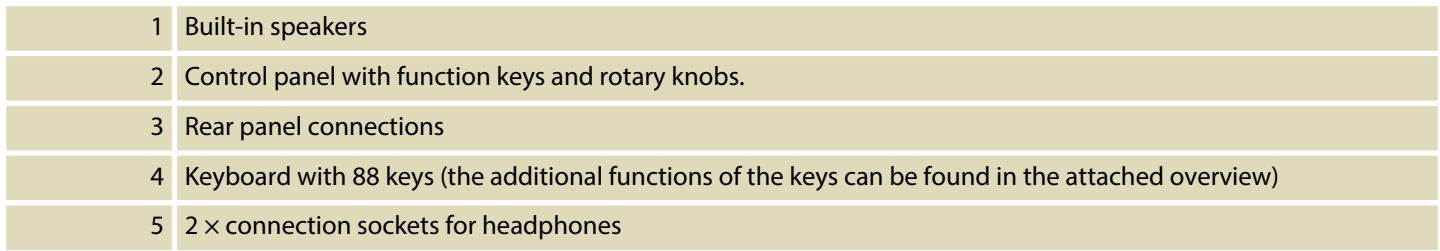

#### **Control panel**

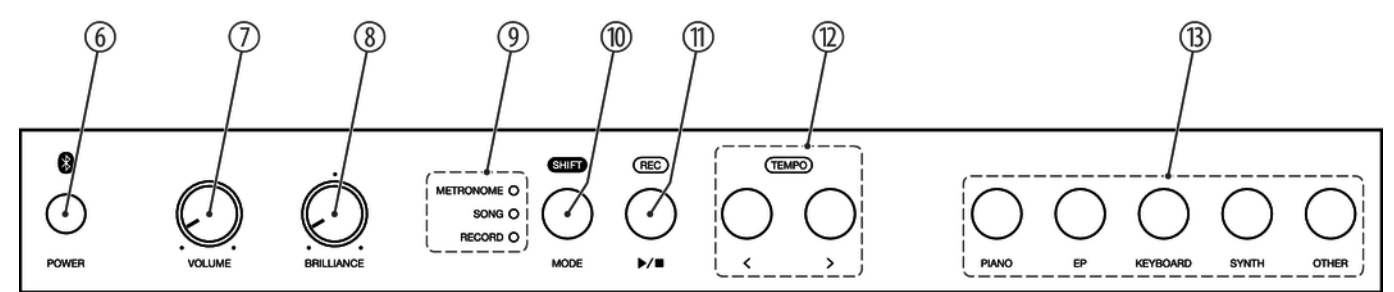

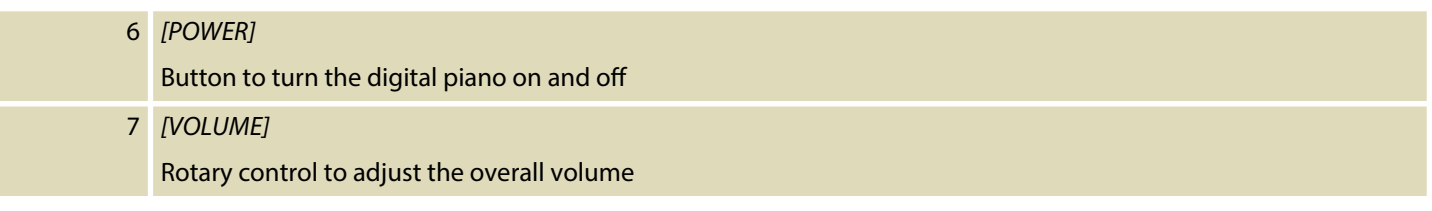

DP-28 Plus

**th . mann** 

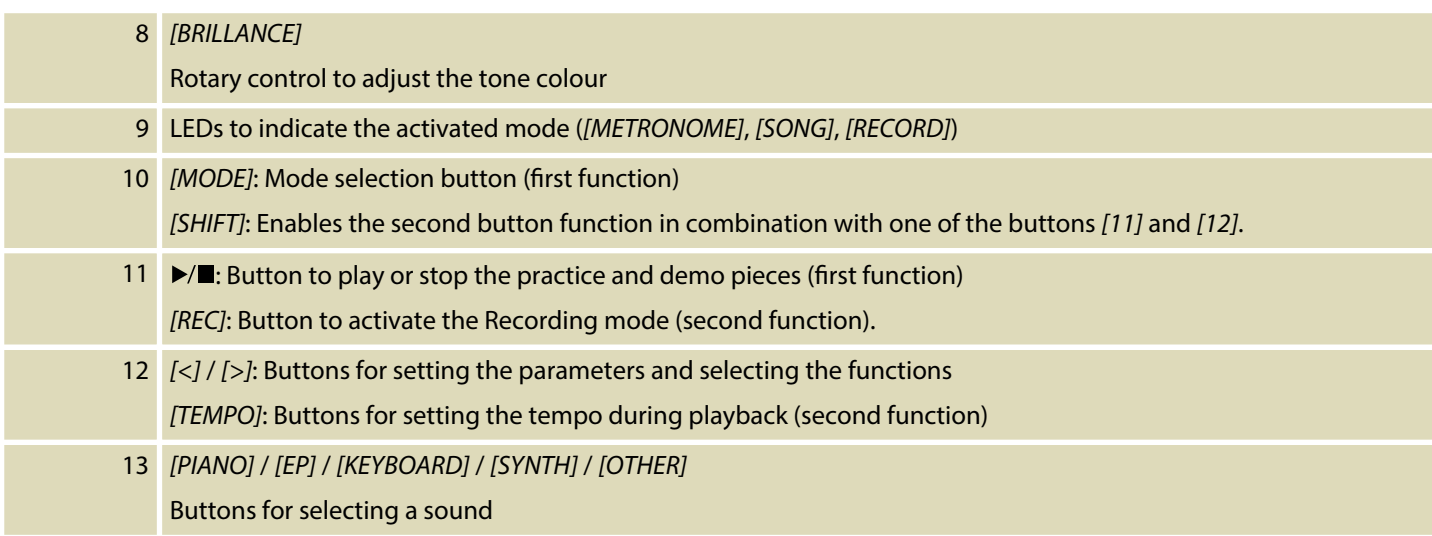

#### **Rear panel connections**

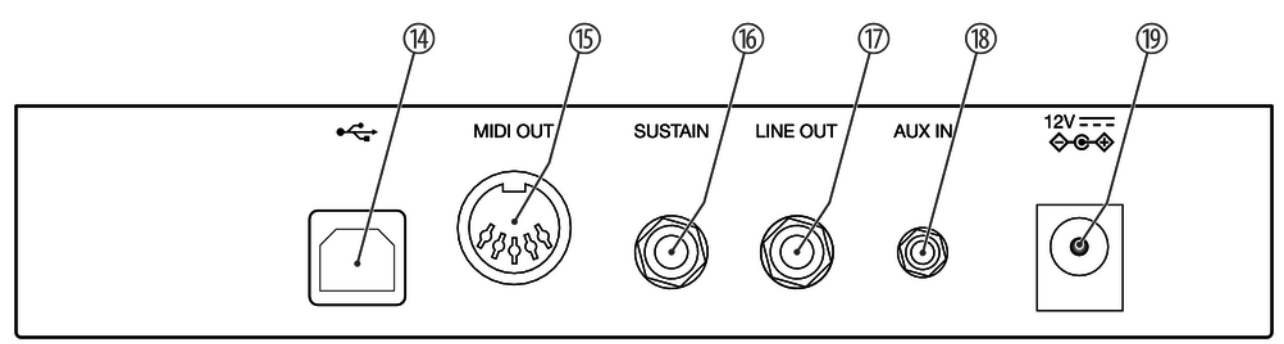

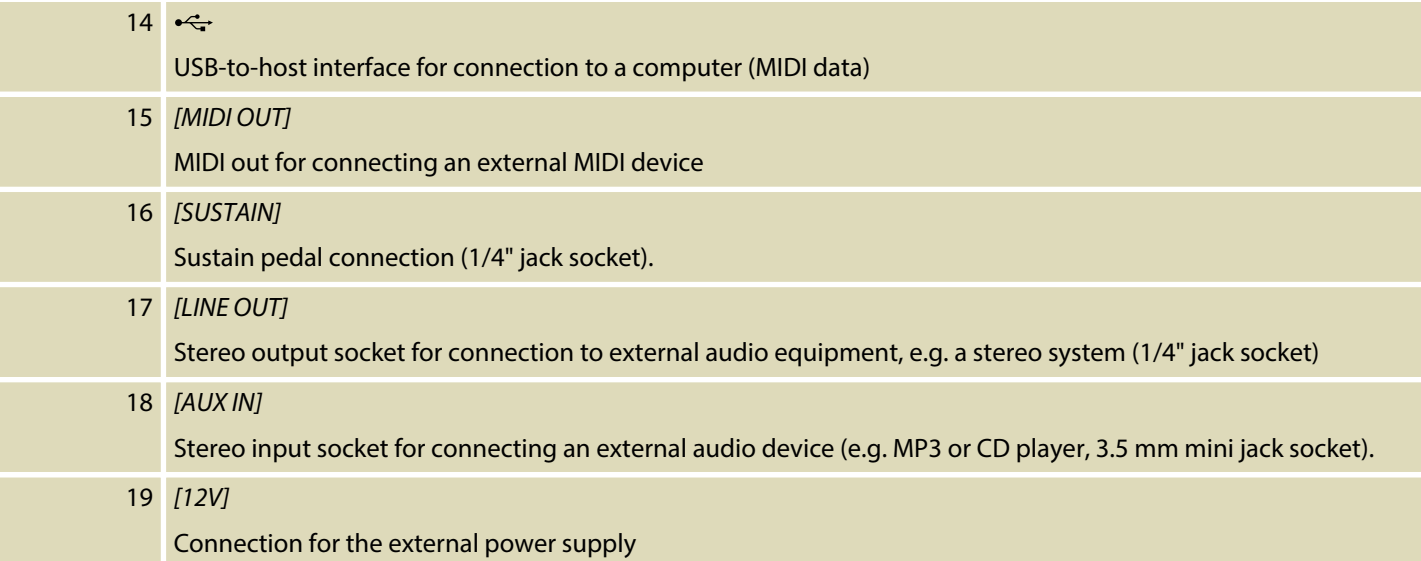

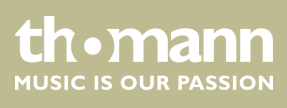

# **6 Connection options**

### **Headphones**

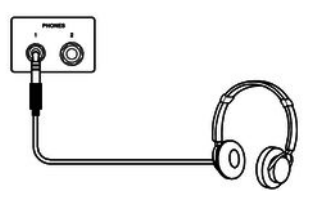

### **External audio devices via LINE OUT**

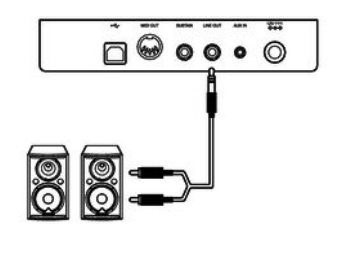

#### **External audio devices via AUX IN**

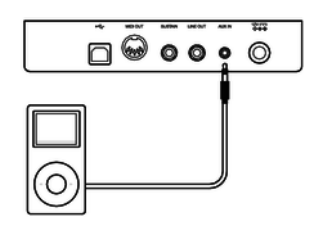

#### **Computer via USB-MIDI**

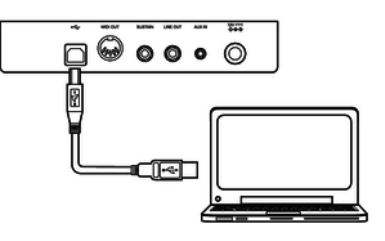

#### **MIDI device via MIDI OUT**

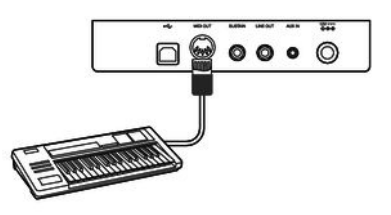

To the left beneath the keyboard you find the headphones outlets 1 and 2.

Connecting headphones (not supplied) to the outputs mutes the speakers.

Use the [LINE OUT] socket to connect the digital piano to an amplifier, stereo device, mixing console or recording device. Plug one end of the audio cable into the *[LINE OUT]* socket on the rear panel of the digital piano and the other end into the input of the respective audio device.

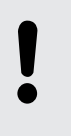

#### **NOTICE!**

To prevent damage to the speakers, turn the volume down to 'Mini‐ mum' before you connect other devices to the digital piano.

Use the *[AUX IN]* socket to connect a, for example, CD or MP3 player to the digital piano. So you can playback music through the internal speakers of the digital piano and simultaneously play along to it. Plug one end of the audio cable into the *[AUX IN]* socket on the rear panel of the digital piano and the other end into the output of the respective audio device.

You can connect the digital piano to a PC for data exchange via the USB-to-host interface. You can also connect the digital piano to smartphones, tablets or other mobile devices and control it using a suitable app (e.g. **PianoToolBox**).

Use the MIDI interface to send MIDI data to an external MIDI device.

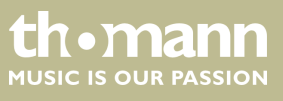

DP-28 Plus

#### **Sustain pedal**

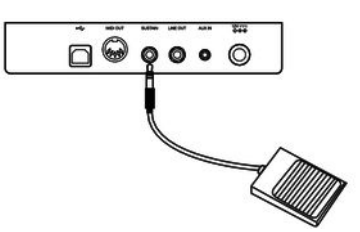

Use the connection socket *[SUSTAIN]* to connect a sustain pedal to the digital piano.

#### **Pedalry**

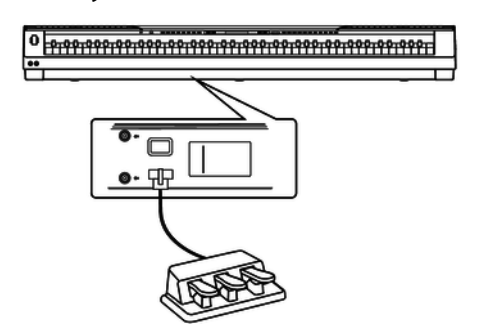

Use the connection socket on the bottom of the digital piano to connect the triplepedal (Sustain, Sostenuto and Soft) of the optional Thomann original stand (item no. 352262).

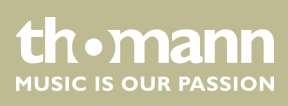

# **7 Switching on / off and basic operation**

# **7.1 Switching the digital piano on**

# **7.1.1 Normal switching on / off**

- 1. Press *[POWER]* to turn the digital piano on.
	- $\Rightarrow$  The LEDs of the digital piano light up. The digital piano is operational.
- **2.** Press and hold *[POWER]* to turn the digital piano off.
	- $\Rightarrow$  The LEDs of the digital piano turn off.

# **7.1.2 Automatic shutoff**

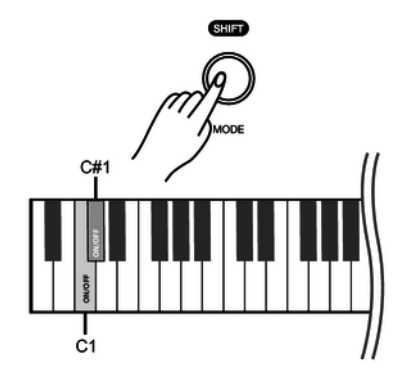

### **7.2 Adjusting the volume**

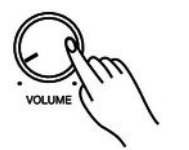

When the digital piano is not being used for 30 minutes, it switches off automatically. By default, the automatic switch-off is activated.

- **1.** Press *[POWER]* to turn the digital piano on.
	- $\Rightarrow$  The LEDs of the digital piano light up. The digital piano is operational.
- **2.** Press and hold *[SHIFT]* and then simultaneously press the piano keys *[C1]* and *[C#1]* to deactivate the automatic switch-off.
- **3.** To reactivate the automatic switch-off, press and hold *[SHIFT]* and then simultaneously press the piano keys *[C1]* and *[C#1]*.

Adjust the rotary control *[VOLUME]* for a pleasant volume for playback and practising.

- **1.** Turn the *[VOLUME]* control clockwise to increase the volume.
- **2.** Turn the *[VOLUME]* control counter-clockwise to decrease the volume.

### **7.3 Setting the tone colour**

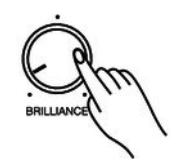

Use the *[BRILLIANCE]* control to set the tone colour of the digital piano.

- 1. Turn the *[BRILLIANCE]* control clockwise to adjust the treble for the entire keyboard.
- **2.** Turn the *[BRILLIANCE]* control counter-clockwise to adjust the bass for the entire keyboard.

DP-28 Plus

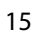

<u>Lionrain</u> **MUSIC IS OUR PASSION** 

## **7.4 D.A.S (Dynamic Acoustic System)**

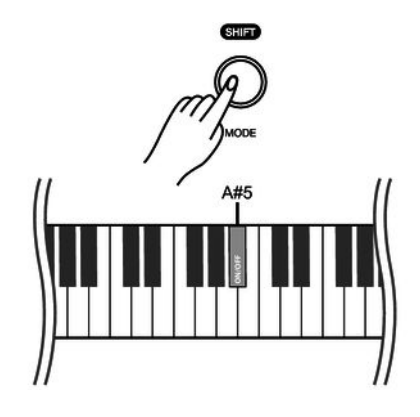

Activate the D.A.S to automatically increase the bass and treble in conjunction with the master volume even at low volume.

- **1.** Hold down *[SHIFT]* and press the piano key *[A#5]*.
- **2.** To deactivate the D.A.S (Dynamic Acoustic System) again, hold down *[SHIFT]* and press the piano key *[A#5]* again.

**7.5 Touch velocity**

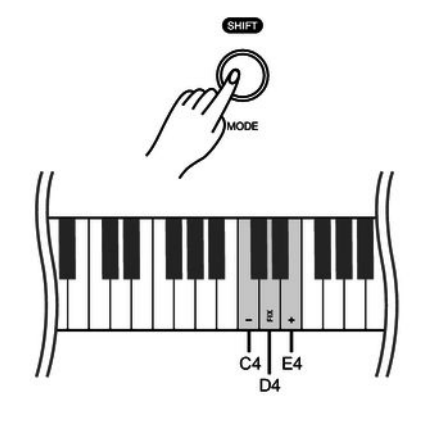

With this function you can adjust the touch velocity of the keyboard in six different levels.

**1.** Hold down *[SHIFT]* and use the piano keys *[C4]* and *[E4]* to adjust the touch velocity. Each keystroke alters the parameter by 1.

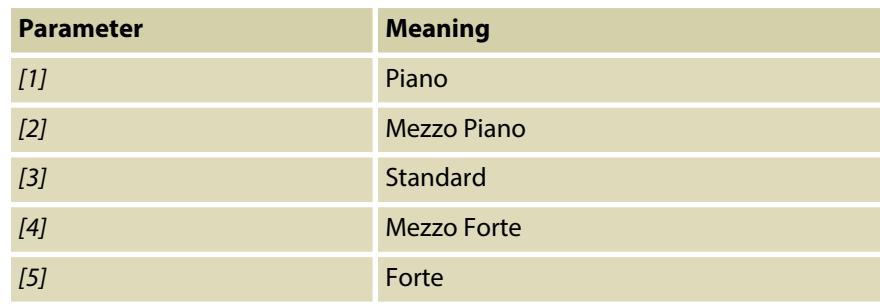

**2.** Press and hold *[SHIFT]* and press the piano key *[D4]* to deactivate the touch velocity.

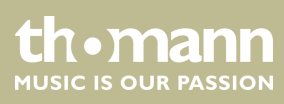

# **7.6 Transposing**

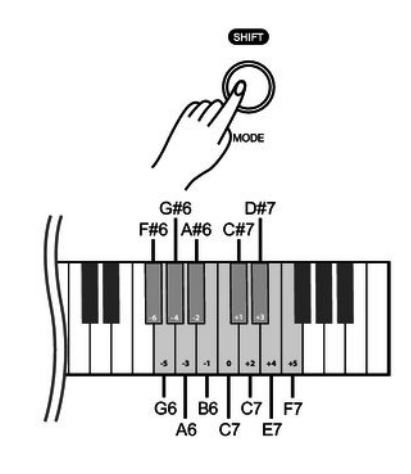

### **7.7 Tuning**

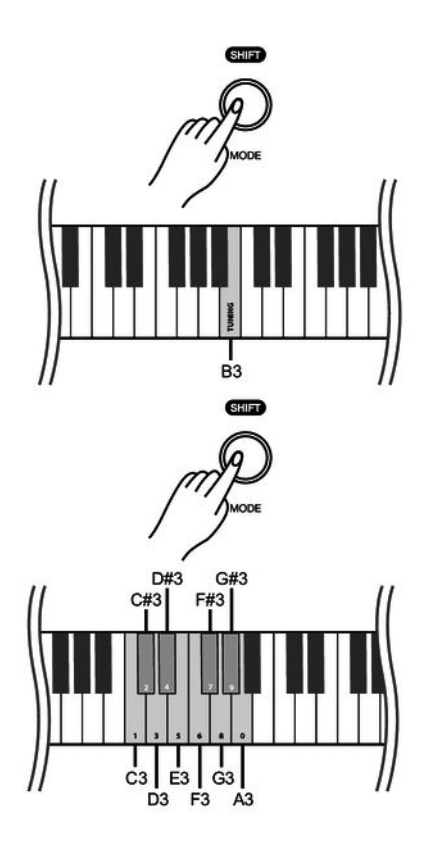

With this function you can adjust the pitch of the keyboard in semitone steps (12 at max.) up or down.

Hold down *[SHIFT]* and press the piano keys *[F#6]* … *[F7]* to adjust the pitch of the keyboard up or down in 12 semitones.

With this function you can fine tune the pitch of the entire keyboard.

- **1.** Press and hold *[SHIFT]* and press the piano key *[B3]* to activate the tuning func‐ tion.
- **2.** Press and hold *[SHIFT]* and use the piano keys *[C3]*…*[A3]* to adjust the tuning in a range of a semitone (= 100 cent). To do this, enter a four-digit value.

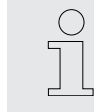

- *If you want to change the tuning with the piano keys [C3] to [A3], always enter it in four-digit format. For example, to set the fre‐ quency to '452.3 Hz' , hold down [SHIFT] and press the piano keys [D#3], [E3], [C#3] and [D3] in succession..*
	- *To restore the standard pitch (= 440.0 Hz), hold down [SHIFT] and press the piano keys [D#3], [D#3], [A3] and [A3] in succes‐ sion.*
- **3.** Release *[SHIFT]* to confirm the adjustment.

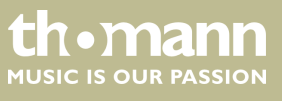

DP-28 Plus

### **7.8 Temperament**

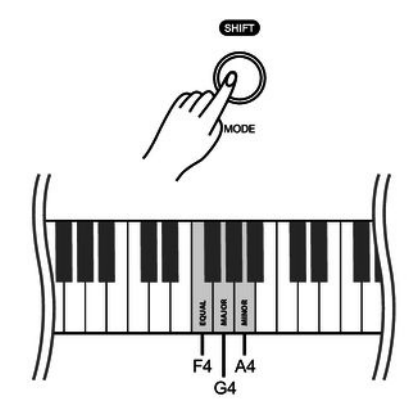

The digital piano has a total of three temperament settings that can be set using the piano keys.

Hold down *[SHIFT]* and press one of the piano keys *[F4]*, *[G4]* or *[A4]* to set the desired temperature. By default, the temperament is set to *'EQUAL'* .

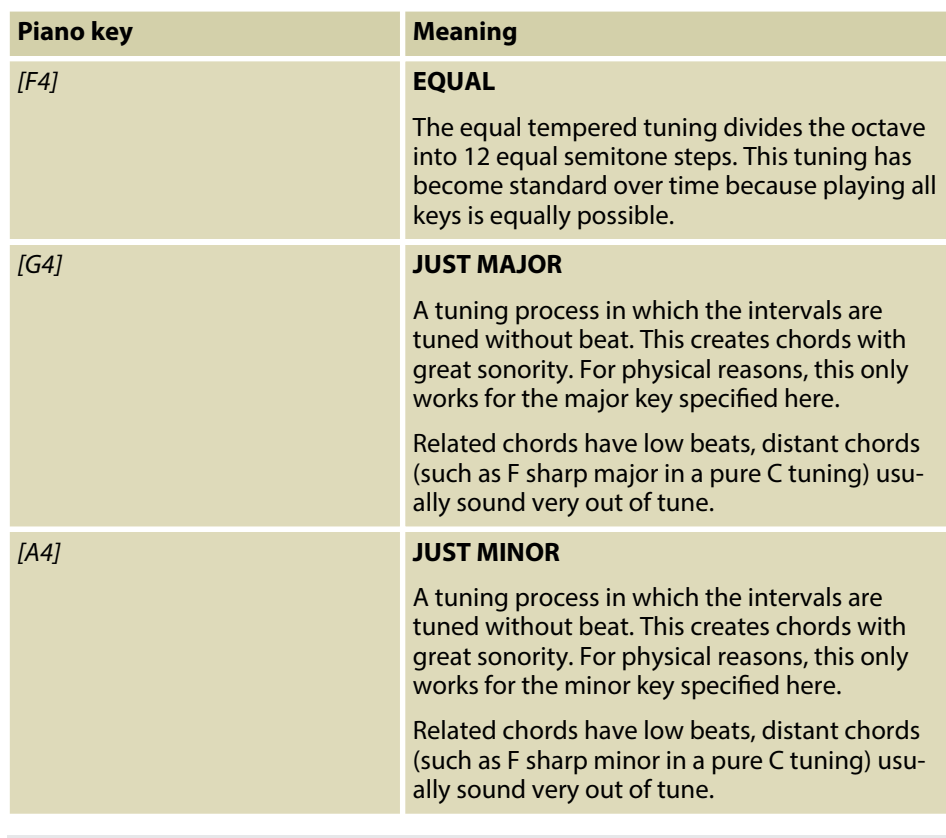

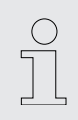

*Many of the functions can be easily controlled from a mobile device using suitable apps (e.g. PianoToolBox), which can be downloaded from the App Store® or Google Play.*

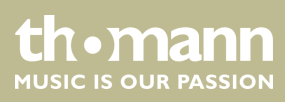

### **7.9 Selecting sounds**

The digital piano has a total of 25 sounds that can be called up using the *[PIANO]* / *[EP]* / *[KEYBOARD]* / *[SYNTH]* / *[OTHER]* buttons (see Ä *Chapter 8 'Sound list' on page 31*).

- **1.** Press one of the *[PIANO]* / *[EP]* / *[KEYBOARD]* / *[SYNTH]* / *[OTHER]* buttons to select a sound group.
	- $\Rightarrow$  The LED of the selected button lights up.
- **2.** Press the key of the selected sound group repeatedly to determine a desired variation sound in it (see Ä *Chapter 8 'Sound list' on page 31*).
- **3.** To select a different sound group, press again one of the *[PIANO]* / *[EP]* / *[KEYBOARD]* / *[SYNTH]* / *[OTHER]* buttons .

### **7.10 Layer mode and split point**

#### **7.10.1 Setting the Layer mode**

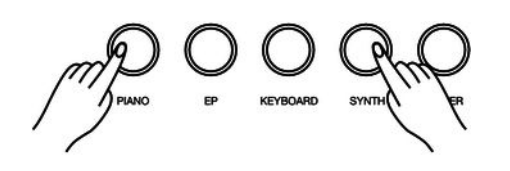

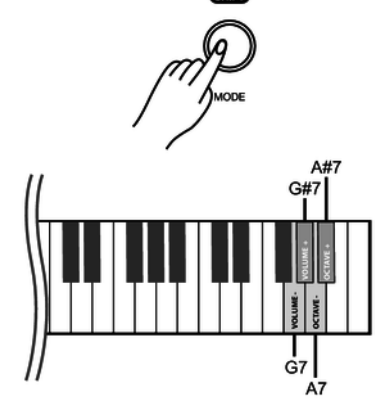

With the layer mode you can set the "layering" of sounds.

- **1.** Hold down one of the *[PIANO]* / *[EP]* / *[KEYBOARD]* / *[SYNTH]* / *[OTHER]* buttons and then press another one for the layer (e.g. *[PIANO]* and *[SYNTH]*) to activate the layer mode.
	- $\Rightarrow$  The LEDs of the selected buttons light up.
- **2.** Press the selected keys (e.g. *[PIANO]* and *[SYNTH]*) repeatedly to set a desired variation sound for the selected sound groups (see Ä *Chapter 8 'Sound list' on page 31*).
- **3.** Hold down *[SHIFT]* and press the piano keys *[A7]* or *[A#7]* to set the octave shift for the layer tone (SOUND R2).
- **4.** Hold down *[SHIFT]* and press the piano keys *[G7]* or *[G#7]* to set the volume for the layer tone (SOUND R2).
- **5.** To deactivate the layer mode, hold down the button whose sound you want to switch off (e.g. *[SYNTH]*) until the LED goes out.
	- $\Rightarrow$  The Laver mode is deactivated.
- **6.** To reactivate the layer mode, proceed as described in step 1.

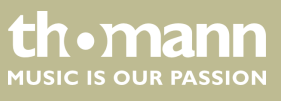

### **7.10.2 Split point setting**

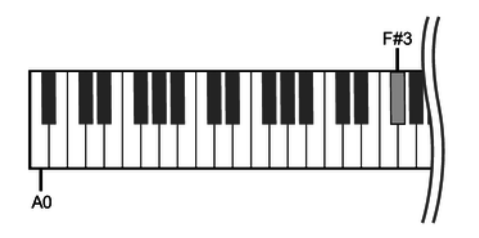

This feature allows you to select a point that splits the entire keyboard into two sec‐ tions and to assign different voices to those sections. The preset split point is on piano key *[F#3]*.

**1.** Hold down two of the *[PIANO]* / *[EP]* / *[KEYBOARD]* / *[SYNTH]* / *[OTHER]* buttons and press the desired piano key to which you want to assign the split point.

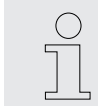

*If you press several piano keys when assigning the split point, the last key pressed will be set as the split point.*

- **2.** Release both buttons.
	- $\Rightarrow$  The LEDs of the selected buttons light up. The new setting is instantly applied.
- **3.** Press the selected keys (e.g. *[PIANO]* and *[SYNTH]*) repeatedly to set a desired variation sound for the selected sound groups (see Ä *Chapter 8 'Sound list' on page 31*).
- **4.** Hold down *[SHIFT]* and press the piano keys *[A7]* or *[A#7]* to set the octave shift for the second voice (SOUND L).
- **5.** Hold down *[SHIFT]* and press the piano keys *[G7]* or *[G#7]* to set the volume for the second voice (SOUND L).
- **6.** To disable split mode, press and hold the buttons you've selected in step 1.
	- $\Rightarrow$  The LEDs of the selected buttons turn off. Split mode is deactivated.

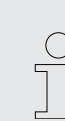

*Many of the functions can be easily controlled from a mobile device using suitable apps (e.g. PianoToolBox), which can be downloaded from the App Store® or Google Play.*

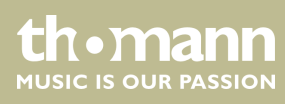

## **7.11 Metronome**

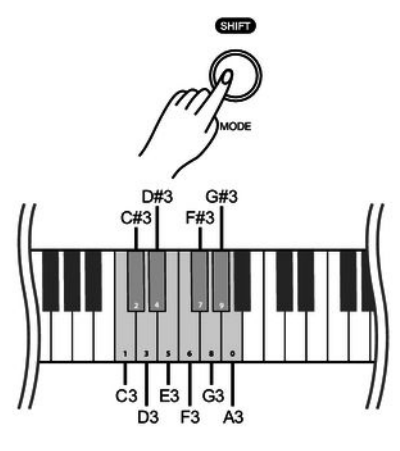

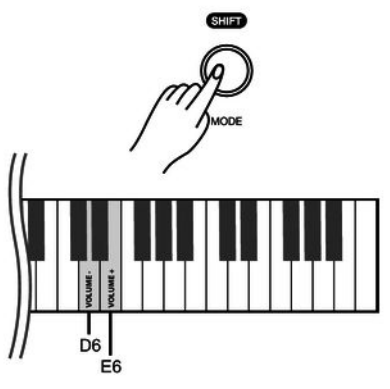

#### **1. Switch on metronome**

To turn on the metronome, press *[MODE]* repeatedly until the *[METRONOME]* LED lights up.

- **2.** Press  $\blacktriangleright$  **T** to start playing with the metronome.
	- $\Rightarrow$  The LED of the  $\blacktriangleright$ / $\blacksquare$  button flashes.

#### **3. Setting the time signature**

Press *[<]* or *[>]* to set the desired time signature (see Ä *Chapter 10 'Metronome rhythm list' on page 34*).

Alternatively, hold down *[SHIFT]* and set the desired time signature with the piano keys *[C3]*…*[A3]*.

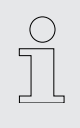

– *If you want to change the time signature with the piano keys [C3] to [A3], always enter it in two-digit format. For example, to set the time signature '4/4 Beat' , hold down [SHIFT] and press the piano keys [A3] and [C#3] in succession.*

#### **4. Adjusting the volume**

Hold down *[SHIFT]* and use the piano keys *[D6]* or *[E6]* to adjust the volume.

#### **5. Setting the tempo**

All preprogrammed time signatures contain certain tempo information. You can set the tempo as described here Ä *Chapter 7.13 'Tempo' on page 23*.

#### **6. Turning off the metronome**

Press  $\blacktriangleright$ / $\blacksquare$  to disable the metronome.

Alternatively, press *[MODE]* to switch to another mode.

 $\Rightarrow$  The *[METRONOME]* LED turns off.

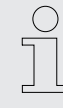

*Metronome function is not available in song mode.*

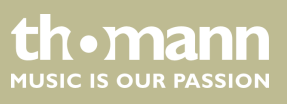

### **7.12 Demo pieces**

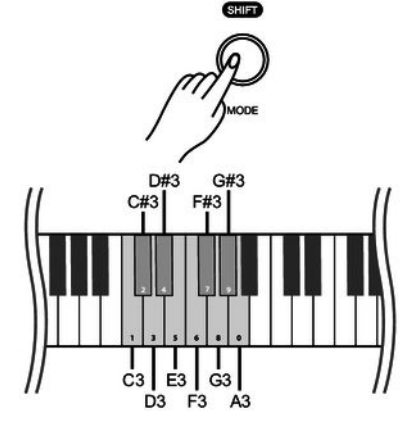

The demo songs incorporated in the digital piano show the sound and the pitch range of the instrument.

#### **1. Enabling demo pieces**

To enable demo piece playback, press *[MODE]* repeatedly until the *[SONG]* LED lights up.

- **2.** Press  $\blacktriangleright$  **T** to start playing demo pieces.
	- $\Rightarrow$  The LED of the  $\blacktriangleright$ / $\blacksquare$  button flashes.

#### **3. Selecting demo pieces**

These presets can be adjusted at any time in various ways.

- Press  $\left| \right| <$ *l* or  $\left| \right| >$ *l* to select a desired demo in steps of 1 (see  $\frac{K}{2}$ *Chapter 9 'Practise and demo pieces' on page 32*).
- Hold down [<] or [>] to set the tenth next demo piece.

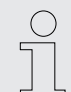

*For example, if the current demo track # 1 is set, press and hold [>] to set demo track # 11.*

■ Hold down *[SHIFT]* and use the piano keys *[C3]* ... *[A3]* to enter a three-digit value to set the desired demo piece directly.

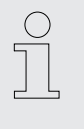

– *If you want to change the desired demo piece using one of the piano keys [C3] to [A3], always enter it in three-digit format. For example, to set the demo track 26, press the piano keys [A3], [C#3] and [F3] in succession.*

#### **4. Adjusting the volume**

Hold down *[SHIFT]* and use the piano keys *[D6]* or *[E6]* to adjust the volume.

#### **5. Setting the tempo**

All preprogrammed demo pieces contain certain tempo information. You can set the tempo as described here Ä *Chapter 7.13 'Tempo' on page 23*.

#### **6. Disabling demo pieces**

Press  $\blacktriangleright$ / $\blacksquare$  to stop playing demo pieces.

Alternatively, press *[MODE]* to switch to another mode.

ð The *[SONG]* LED turns o.

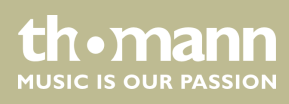

## **7.13 Tempo**

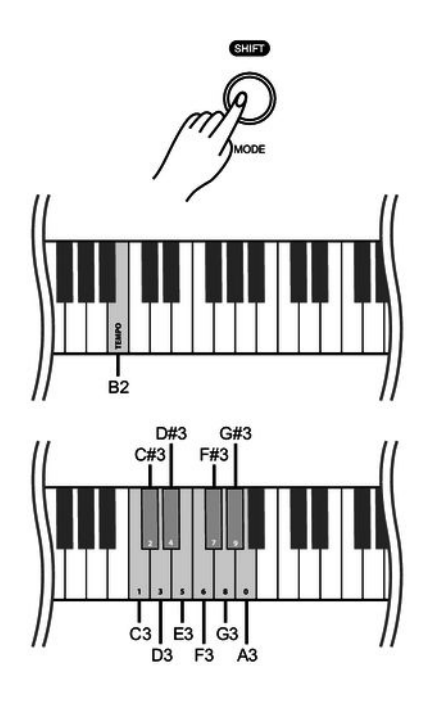

All preprogrammed songs and the metronome function are stored with certain tempo information. You can adjust the tempo in a range from *'20'* … *'280'* . These presets can be adjusted at any time in various ways.

- **1.** Hold down *[SHIFT]* and quickly press *[<]* or *[>]* to adjust the tempo in steps of 1.
- **2.** To set the tempo to the next tens digits, hold down *[SHIFT]* and press and hold *[<]* or *[>]* until the LED of the *[<]* or *[>]* button lights up.

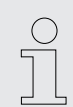

*If the current tempo is 126 bpm, hold down [SHIFT] and press and hold [>]. The tempo jumps immediately to 130 bpm.*

**3.** Hold down *[SHIFT]* and press the piano key *[B2]*.

Keep holding down *[SHIFT]* and use the piano keys *[C3]* … *[A3]* to enter a threedigit value to set the tempo directly.

- *Hold down [SHIFT] and simultaneously press [<] and [>] to reset the tempo to the default value.*
- *If you want to change the tempo with the piano keys [C3] to [A3], always enter it in three-digit format. For example, to set Tempo 214, hold down [SHIFT], press [B2] and then press the piano keys [C#3], [C3] and [D#4] in succession.*
	- *When playback is ended in metronome mode, the tempo is reset by changing the time signature of the metronome.*

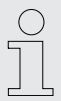

*Many of the functions can be easily controlled from a mobile device using suitable apps (e.g. PianoToolBox), which can be downloaded from the App Store® or Google Play.*

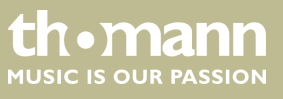

### **7.14 Digital effects**

#### **7.14.1 Reverb and Chorus**

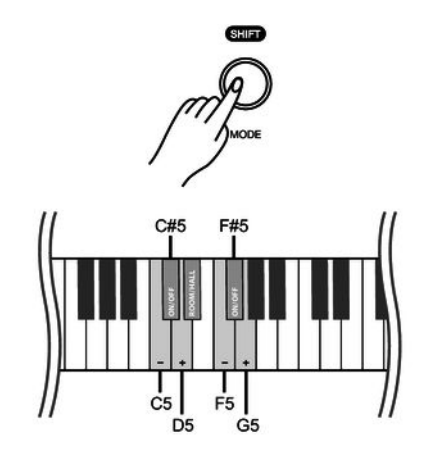

#### **7.15 TWINOVA**

With the reverb and chorus functions you can simulate acoustic effects under different environmental conditions.

On delivery, the reverb and chorus of the respective sound are activated by default.

- **1.** Hold down *[SHIFT]* and turn on the desired effect with the piano key *[C#5]* (reverb) or *[F#5 ]* (chorus).
- **2.** Hold down *[SHIFT]* and press *[D#5]*, to set the reverb type (Room or Hall).
- **3.** Mold down [SHIFT] and adjust the effect depth in ten steps using the piano keys *[C5]* or *[D5]* for reverb and *[F5]* or *[G5]* for chorus.

In TWINOVA mode, the keyboard is divided into two areas with the same sound and the same pitch to enable four-handed playing, for example in class. The default split point is between *[E4]* and *[F4]*.

#### **1. Enabling TWINOVA**

Hold down *[SHIFT]* and press piano key *[C#6]* to enter the TWINOVA mode.

#### **2. Selecting a sound**

The sound selected before input is set as the standard sound for both areas.

If desired, you can choose another sound though (see Ä *Chapter 7.9 'Selecting sounds' on page 19*).

*The layer and split function and the playback of demo pieces are not avail‐ able in TWINOVA mode.*

#### **7.16 Recording function**

You can record a user song with the digital piano and save the recording in the internal memory. If you record again, the saved user song will be overwritten.

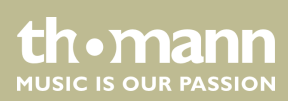

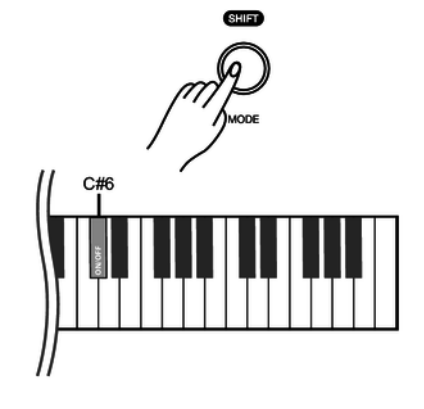

#### **7.16.1 Recording preparation**

To turn on the recording function, press *[MODE]* repeatedly until the *[RECORD]* LED lights up.

#### **7.16.2 Recording**

- **1.** Hold down *[SHIFT]* and press *[REC]* to start recording.  $⇒$  The *[RECORDING]* LED flashes.
- **2.** The recording starts with the first keystroke.
	- $⇒$  The *[REC]* button LED flashes.

#### **7.16.3 Stopping recording**

- **Press [REC]** to pause or stop recording.
	- $\Rightarrow$  The *[REC]* button LED turns off.

#### **7.16.4 Playing a recording**

- **1.** To turn on the recording function, press *[MODE]* repeatedly until the *[RECORD]* LED lights up.
- **2.** Press  $\blacktriangleright$  **to** play the saved recording.
	- $\Rightarrow$  The LED of the  $\blacktriangleright$ / $\blacksquare$  button flashes.
- **3.** Press  $\blacktriangleright$ /**E** again to stop the playback.
	- $\Rightarrow$  The  $\blacktriangleright$ / button LED turns off.

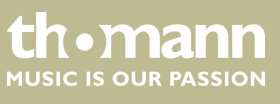

### **7.17 Further setting options**

#### **7.17.1 String resonance**

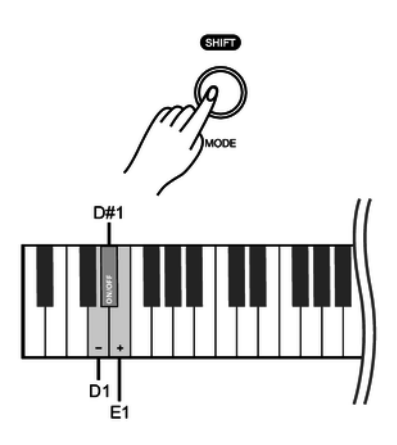

This function simulates the resonance effects taking place in an acoustic piano. On delivery, the string resonance is activated by default.

- **1.** ▶ Hold down *[SHIFT]* and press piano key *[D1]* or *[E1]* to adjust the string resonance.
- **2.** Hold down *[SHIFT]* and press piano key *[D#1]* to disable the string resonance.
- **3.** ► Hold down *[SHIFT]* and press piano key *[D#1]* again to enable the string resonance again.

*This setting is only available for sounds no. 1 … no. 4.*

#### **7.17.2 Damper resonance**

This function simulates the damper resonance effects with lifted dampers taking place in an acoustic piano.

On delivery, the damper resonance is activated by default.

- **1.** Hold down *[SHIFT]* and press piano key *[F1]* or *[G1]* to adjust the damper reso‐ nance.
- **2.** Hold down *[SHIFT]* and press piano key *[F#1]* to disable the damper resonance.
- **3.** ▶ Hold down *[SHIFT]* and press piano key *[F#1]* again to enable the damper resonance again.

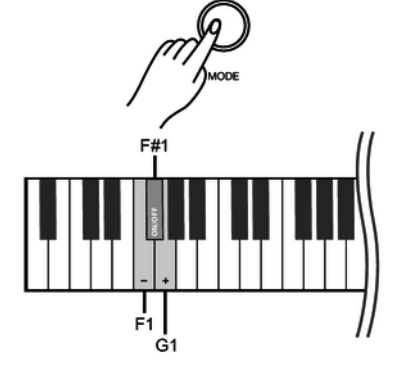

*This setting is only available for sounds no. 1 … no. 4.*

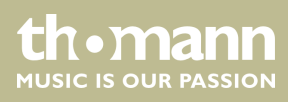

# **7.17.3 Damper noise**

**7.17.4 Hammer noise**

This function simulates the damper noise effects taking place in an acoustic piano when dampers are lifted and lowered.

On delivery, the damper noise is activated by default.

- **1.** Hold down *[SHIFT]* and press piano key *[A1]* or *[B1]* to adjust the damper noise.
- **2.** Hold down *[SHIFT]* and press piano key *[A#1]* to disable the damper noise.
- **3.** Hold down *[SHIFT]* and press piano key *[A#1]* again to enable the damper noise again.

*This setting is only available for sounds no. 1 … no. 4.*

This function simulates the hammer noise effects taking place in an acoustic piano when striking the strings.

On delivery, the hammer noise is activated by default.

- **1.** Hold down *[SHIFT]* and press piano key *[C2]* or *[D2]* to adjust the hammer noise.
- **2.** Hold down *[SHIFT]* and press piano key *[C#2]* to disable the hammer noise.
- **3.** Hold down *[SHIFT]* and press piano key *[C#2]* again to enable the hammer noise again.

*This setting is only available for sounds no. 1 … no. 4.*

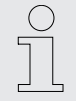

*Many of the functions can be easily controlled from a mobile device using suitable apps (e.g. PianoToolBox), which can be downloaded from the App Store® or Google Play.*

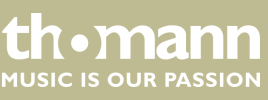

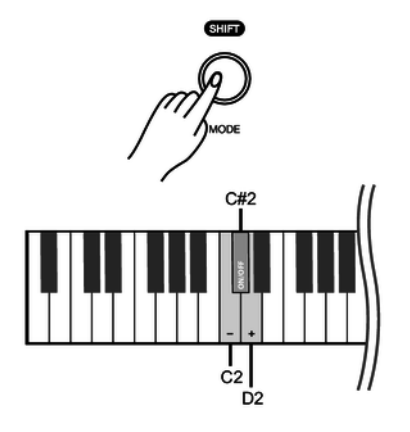

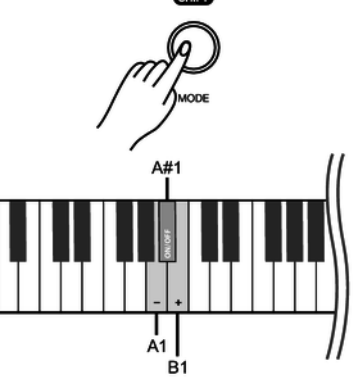

#### **7.17.5 LID simulation**

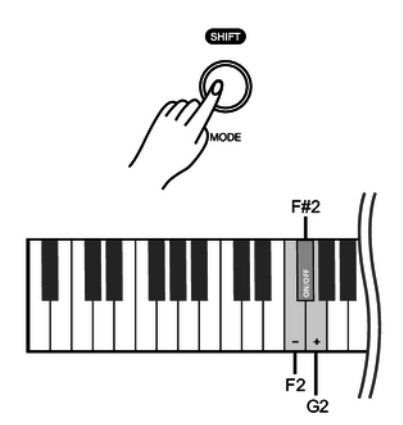

This function simulates the lid position of a piano or grand piano (open, half-open, closed).

- **1.** Hold down *[SHIFT]* and press piano key *[F2]* or *[G2]* to adjust the lid simulation.
- **2.** Hold down *[SHIFT]* and press piano key *[F#2]* to disable the lid simulation.
- **3.** Hold down *[SHIFT]* and press piano key *[F#2]* again to enable the lid simulation again.

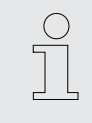

*This setting is only available for sounds no. 1 … no. 4.*

**7.18 MIDI functions**

#### **7.18.1 What is MIDI?**

MIDI stands for 'Musical Instrument Digital Interface' and represents the standard interface between a computer and electronic instruments. You can use the USB port or the MIDI output socket of the digital piano for transferring MIDI data to a com‐ puter or other USB device.

#### **7.18.2 USB connection**

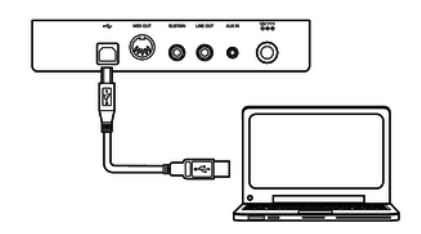

- **1.** Connect the USB port of the digital piano using a standard USB cable (not included) to the USB port on your computer.
- **2. ▶ Observe the following instructions when connecting USB instruments to com**puters. Otherwise, the instrument or the computer may 'crash', which can result in data loss. If a 'crash' should occur, turn off computer and instrument and restart both after a few seconds.

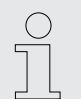

- *If the computer is in standby or hibernation, wake the computer before connecting the USB cable.*
- *Establish the USB connection between computer and instrument before turning on the instrument.*

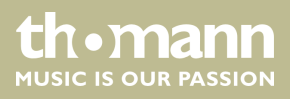

#### **7.18.3 MIDI connection**

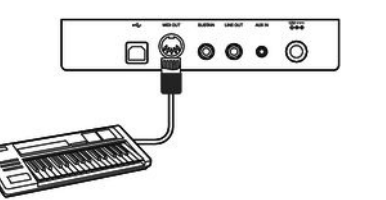

 $\blacktriangleright$  At MIDI connections, the device that controls other devices, is referred to as the Master. A device that is controlled via MIDI is called Slave. Connect the MIDI OUT of the master to the MIDI IN of the slave.

#### **7.18.4 Bluetooth®-MIDI connection**

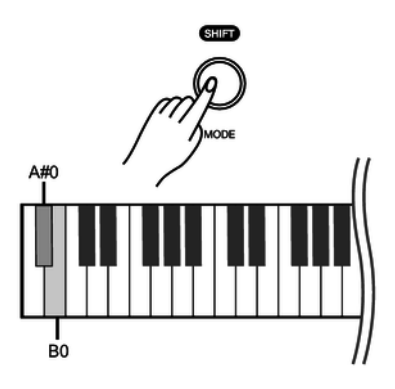

With the Bluetooth<sup>®</sup> connection, the digital piano can be paired with smartphones, tablets or other mobile devices to enable a wireless MIDI connection. You will find suitable apps (e.g. **PianoToolBox**) for controlling the digital piano for your mobile device in the App Store® or on Google Play.

- **1.** Switch on the digital piano and the mobile device.
- **2.** Activate the Bluetooth<sup>®</sup> connection on your mobile device.
- **3.** Open the app on your mobile device and pair it to the digital piano *'Piano BT MIDI xxxx'* .
	- $\Rightarrow$  When the connection between digital piano and mobile device is established, the LED of the *[POWER]* button lights up blue.
- **4.** You can now control the digital piano from your mobile device.
- **5.** ▶ To disconnect the Bluetooth<sup>®</sup> connection, hold down [SHIFT] and simultaneously press the piano keys *[A#0]* and *[B0]*.

#### **7.19 Operating tone**

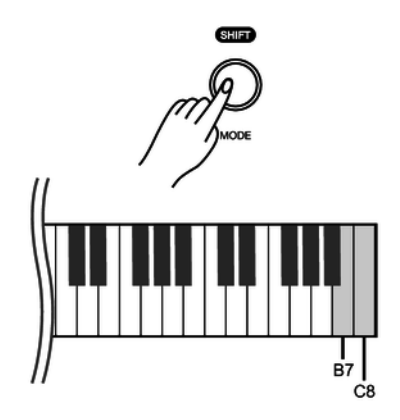

If a setting is made using key combinations, an operating tone sounds which can be switched on or off as required. By default, the operating tone is activated.

- **1.** Hold down *[SHIFT]* and then simultaneously press the piano keys *[B7]* and *[C8]* to deactivate the operating tone.
- **2.** To reactivate the operating tone, hold down *[SHIFT]* and then simultaneously press the piano keys *[B7]* and *[C8]*.

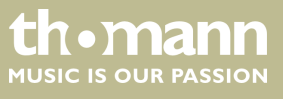

DP-28 Plus

# **7.20 Factory defaults**

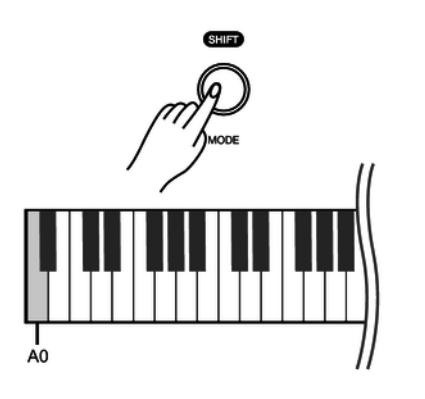

Proceed as follows to restore the factory default settings:

Hold down *[SHIFT]* and press the piano key *[A0]* to activate the factory defaults.

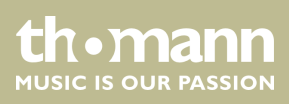

# **8 Sound list**

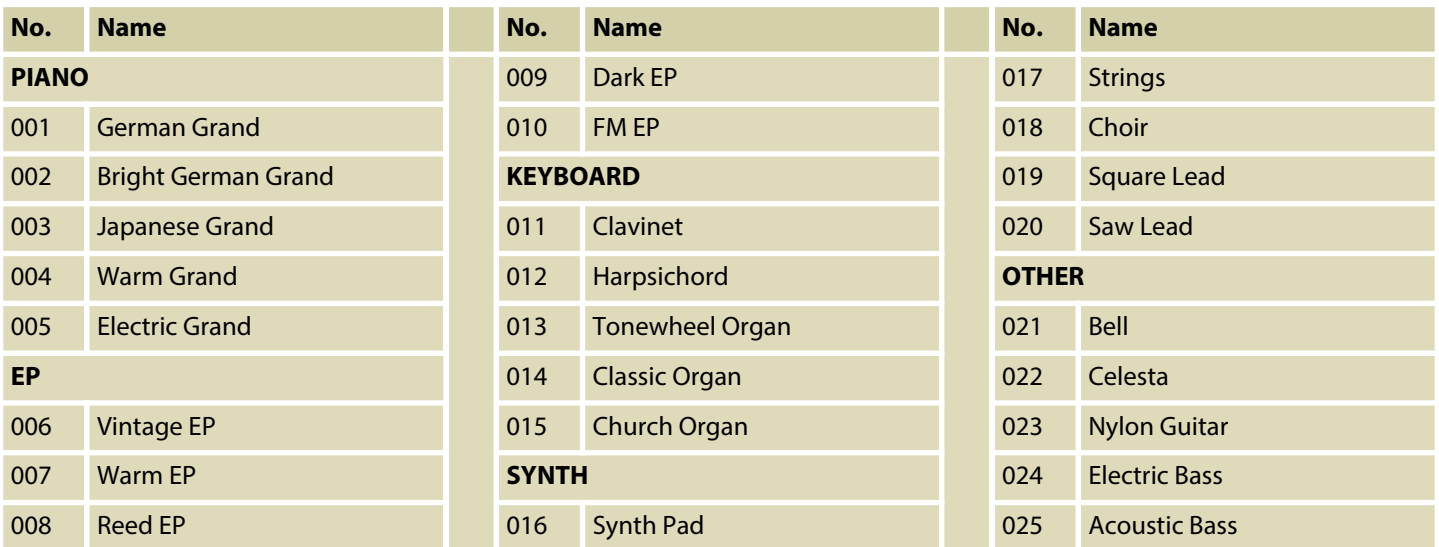

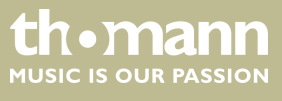

# **9 Practise and demo pieces**

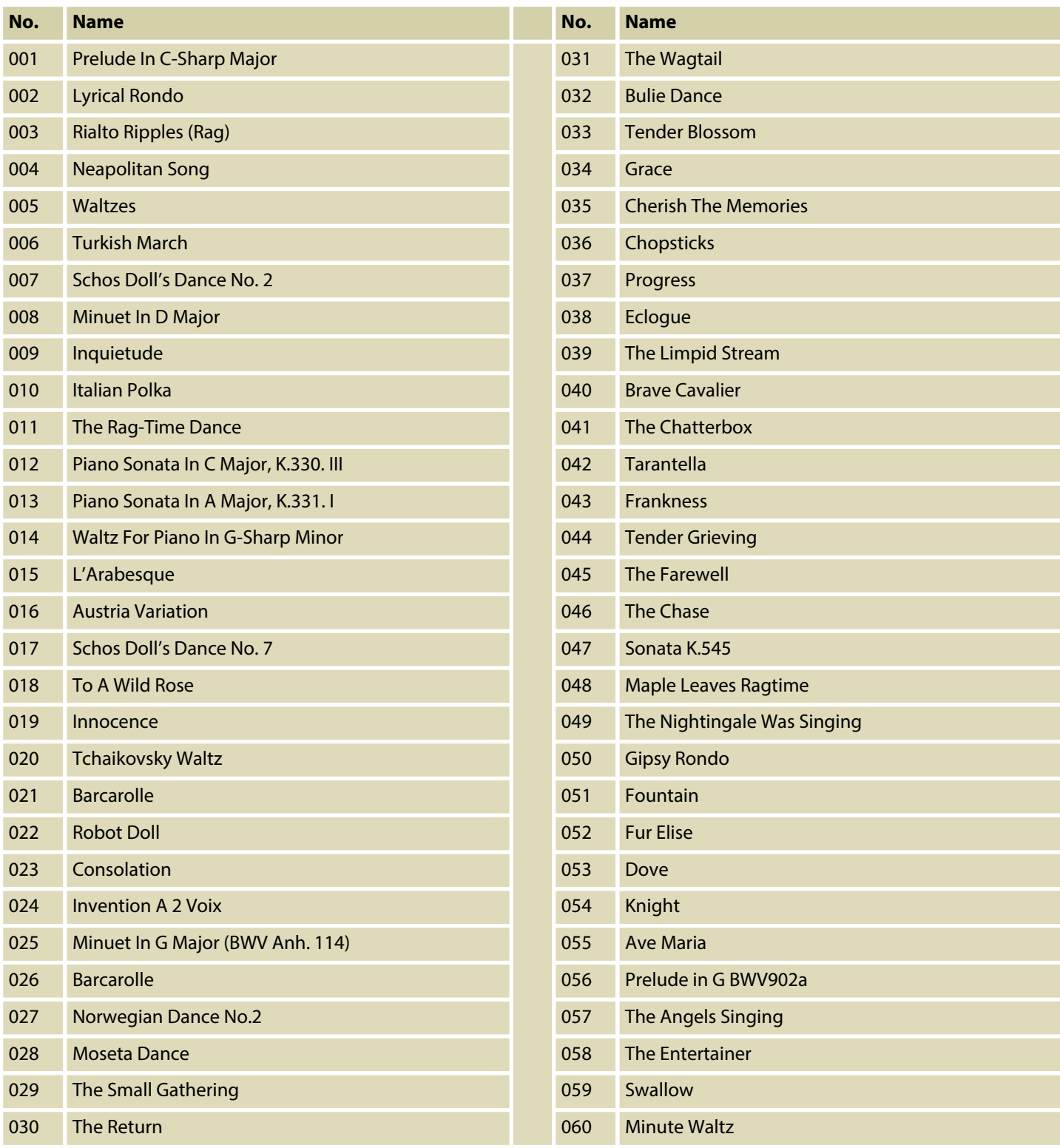

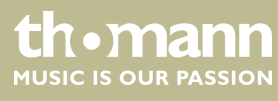

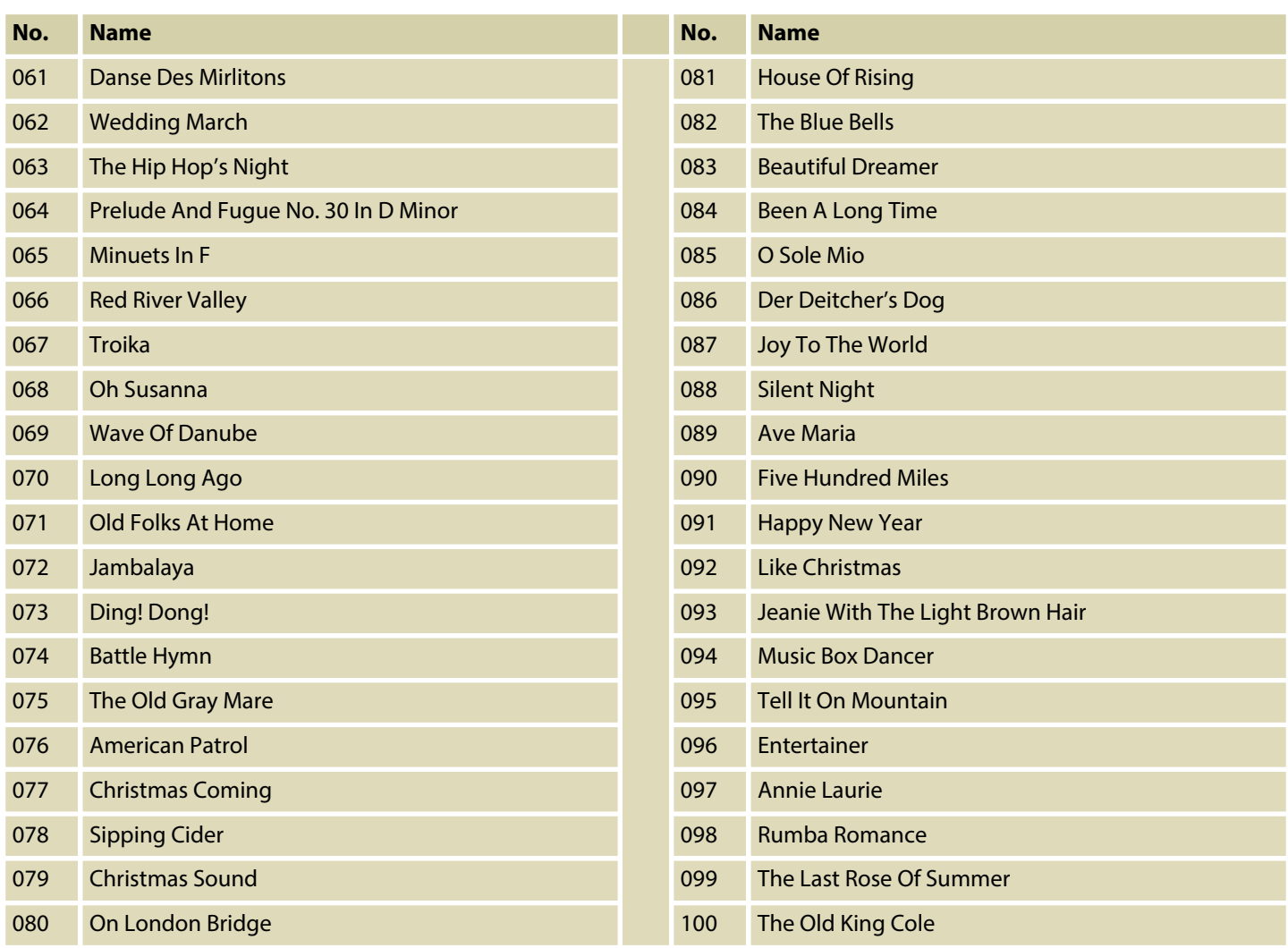

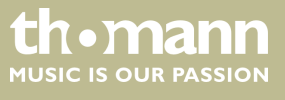

# **10 Metronome rhythm list**

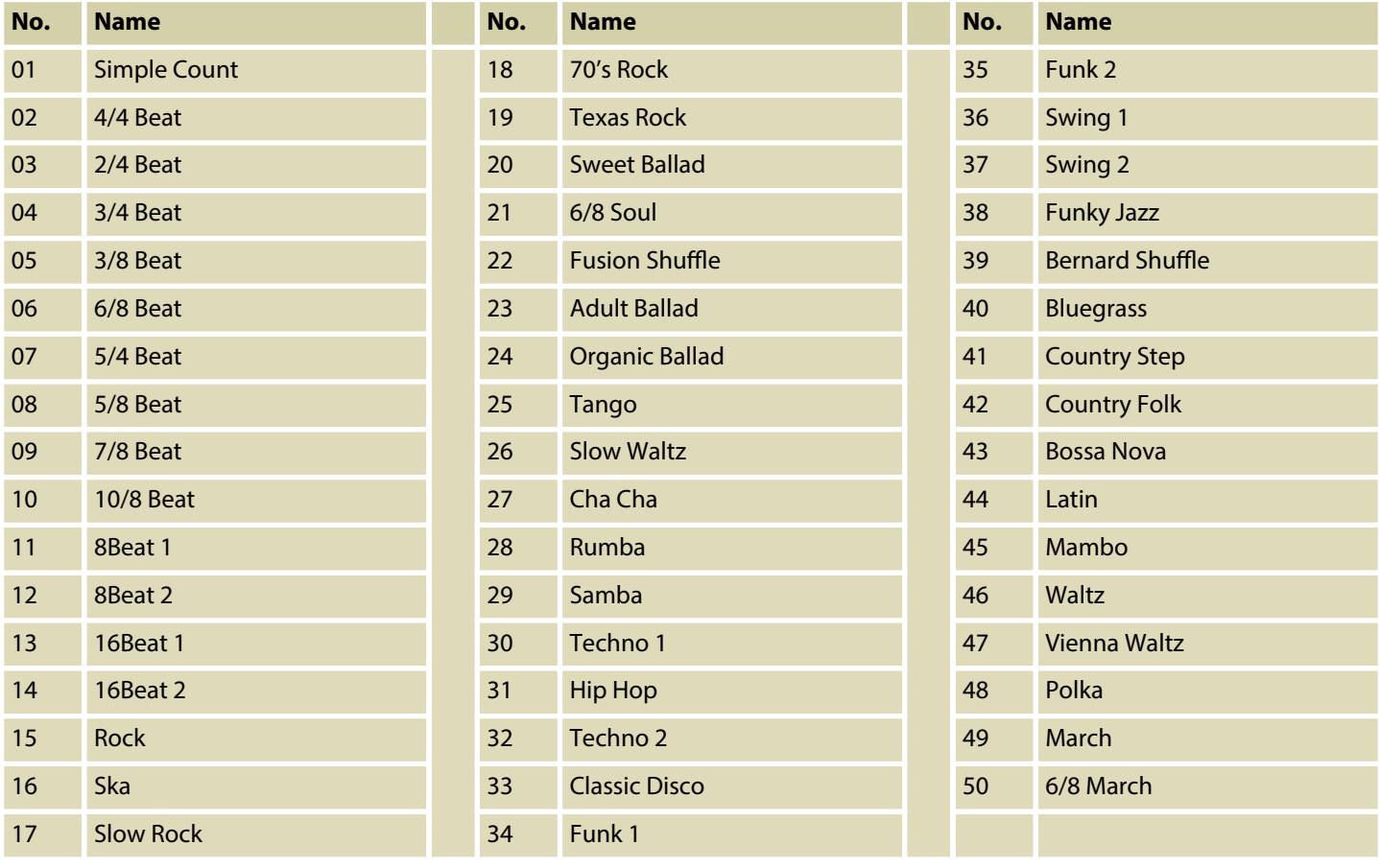

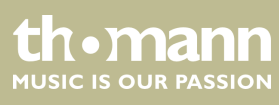

# **11 MIDI implementation chart**

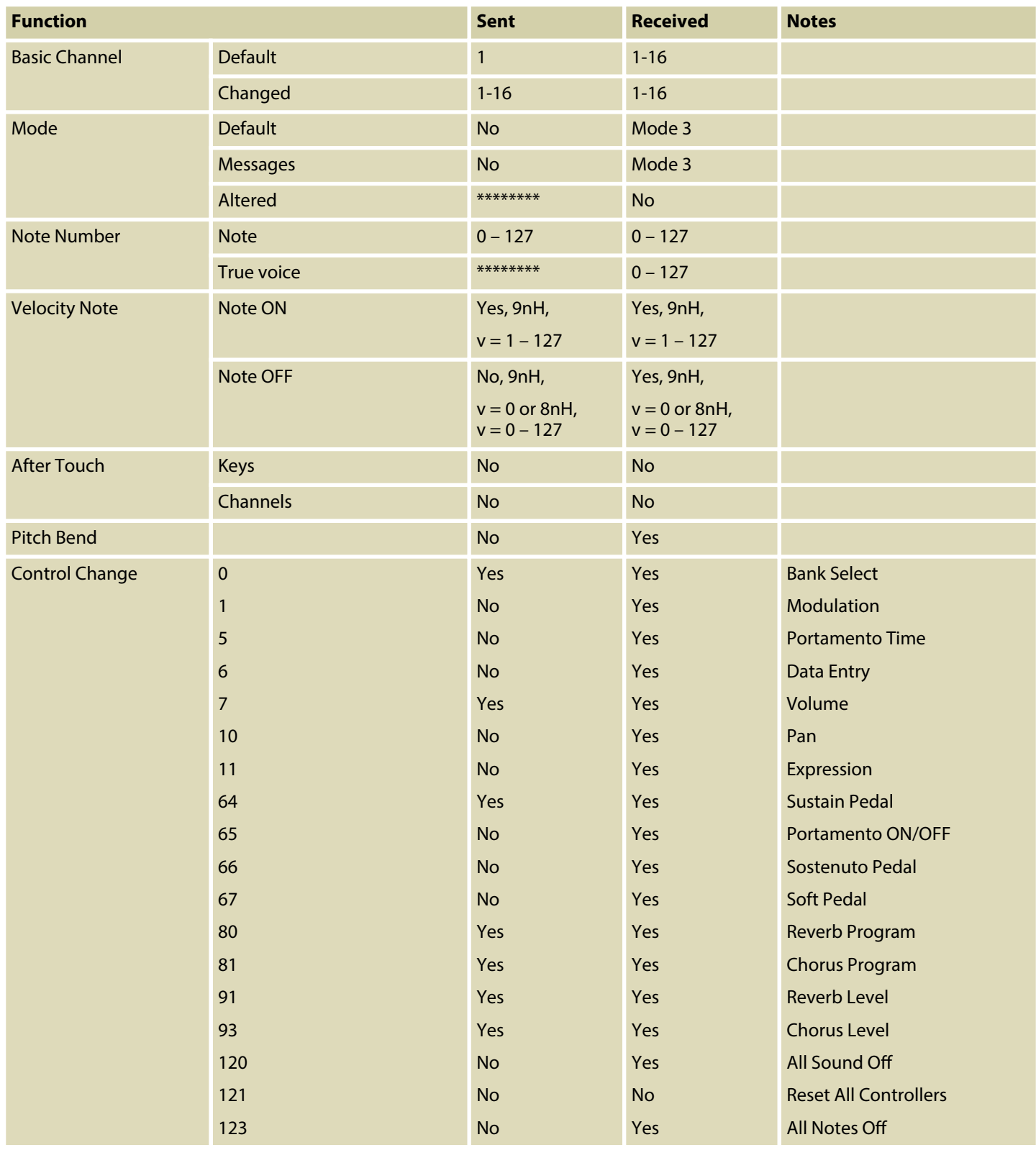

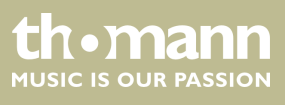

DP-28 Plus

# MIDI implementation chart

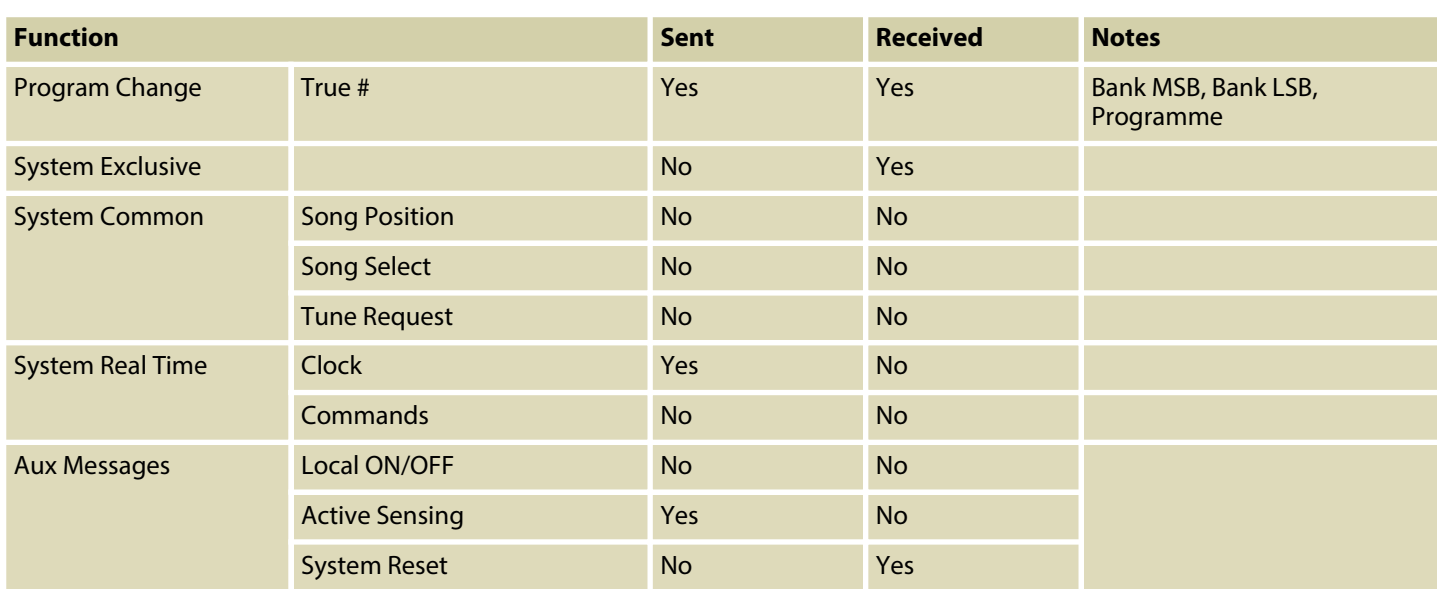

#### **MIDI channel modes**

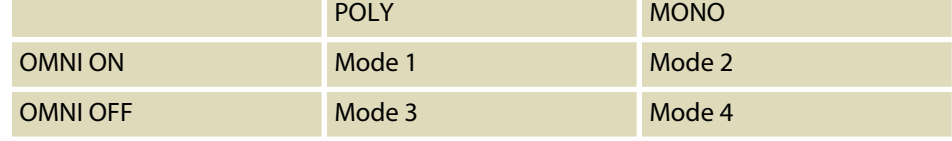

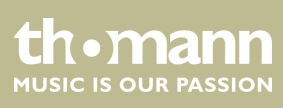

# **12 Troubleshooting**

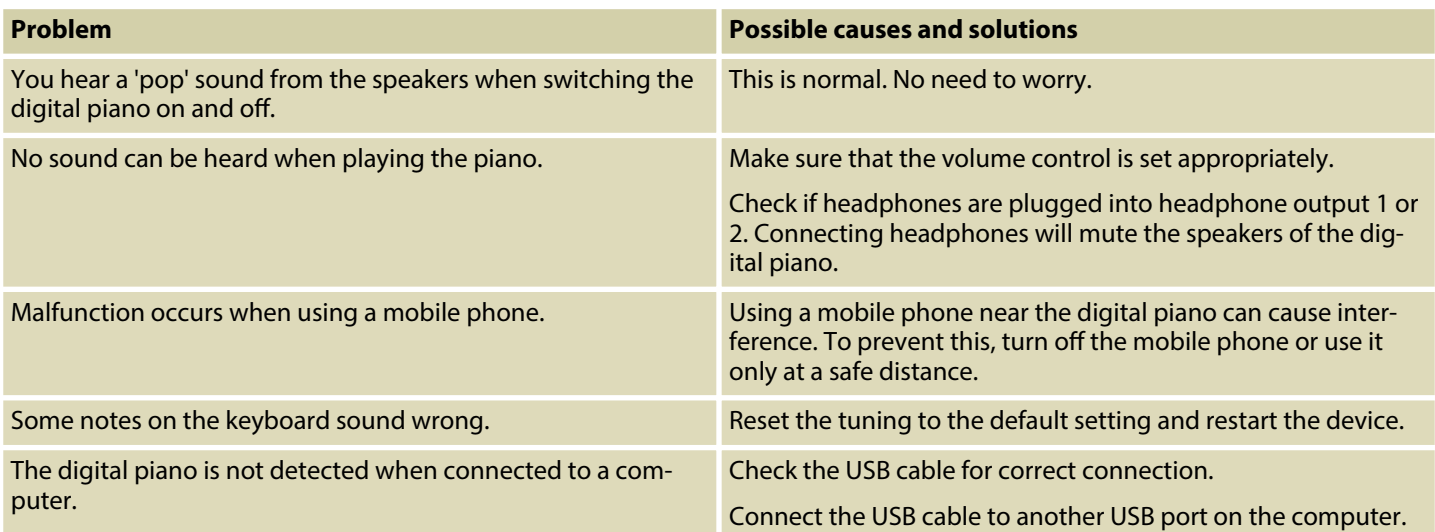

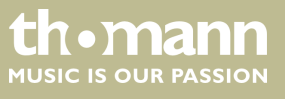

DP-28 Plus

# **13 Technical specifications**

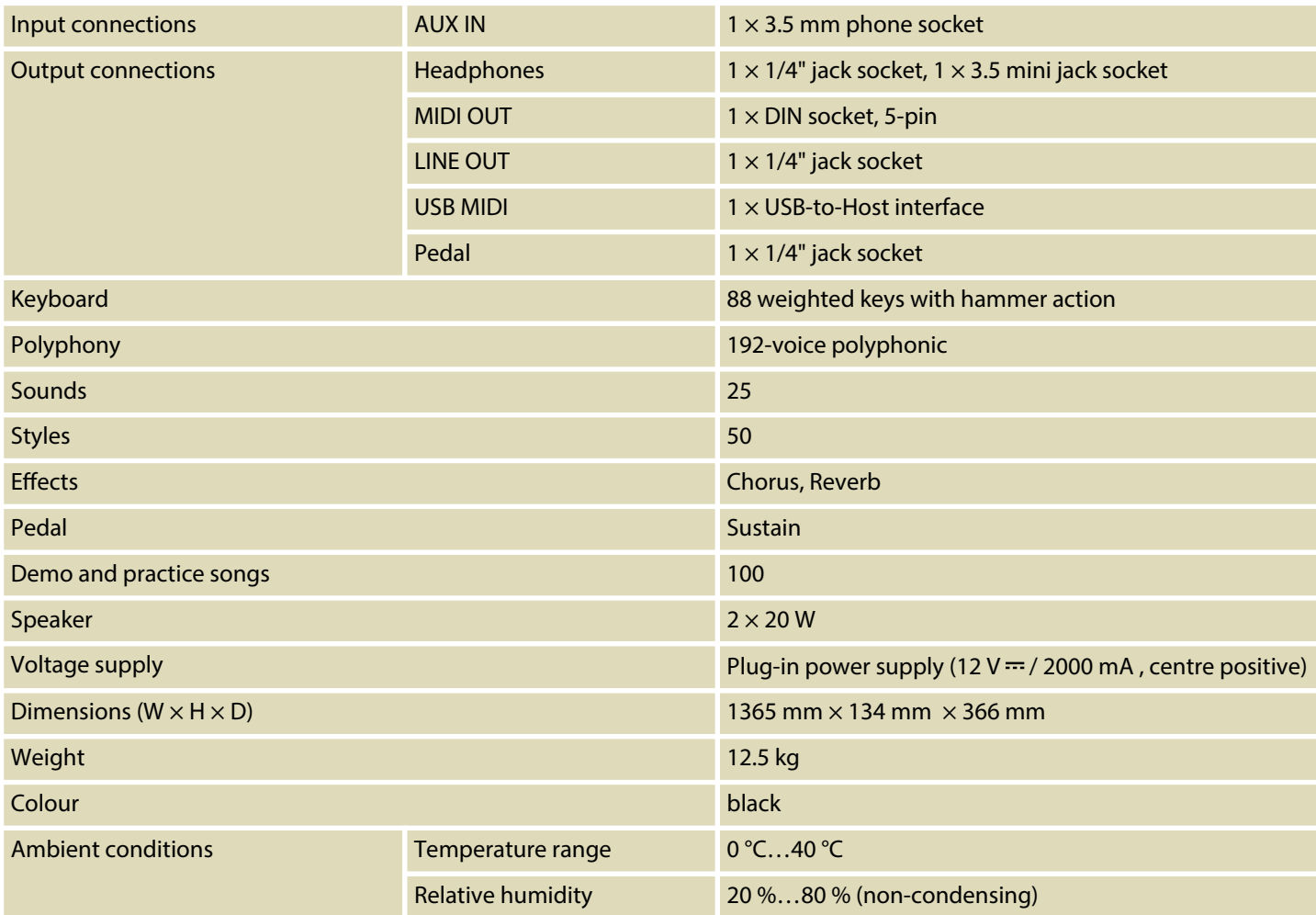

#### **Further information**

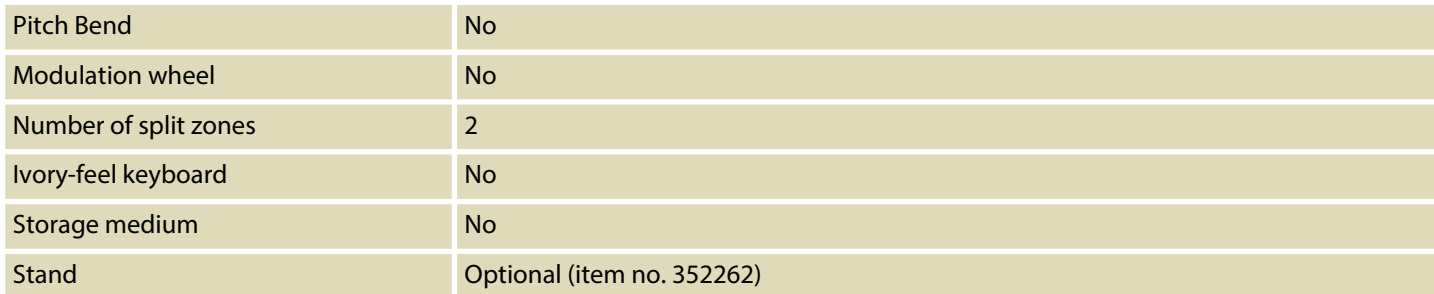

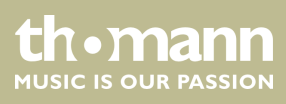

# **14 Plug and connection assignment**

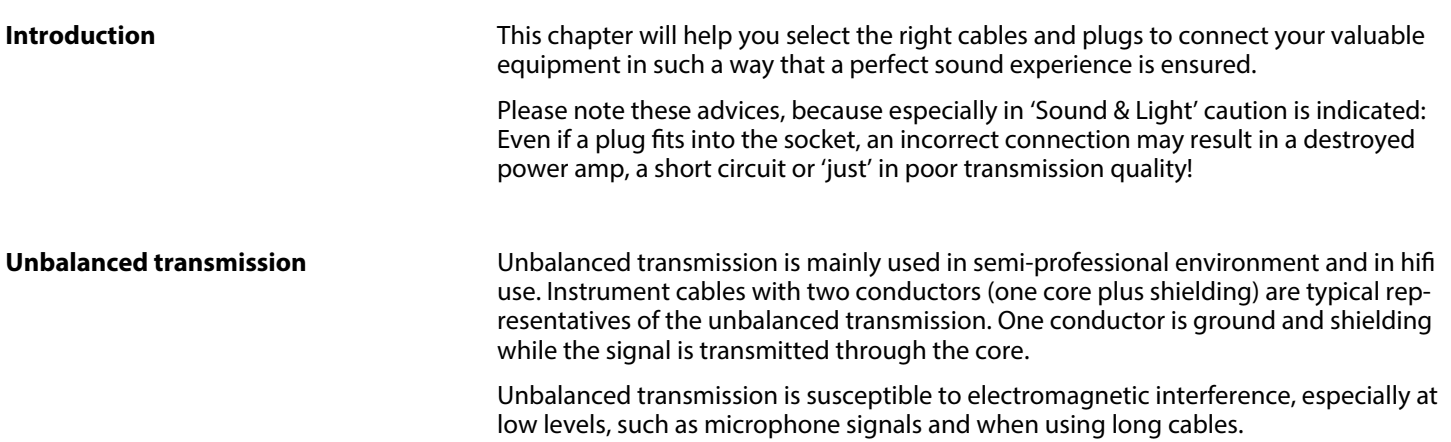

#### **1/4" TRS phone plug (stereo, unbal‐ anced)**

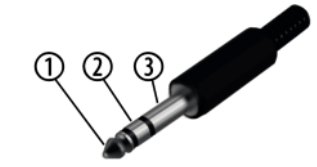

# 1 Signal (left) 2 Signal (right) 3 Ground

#### **Three-pole 1/8" mini phone jack (stereo, unbalanced)**

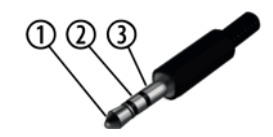

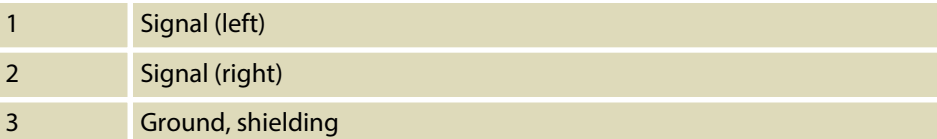

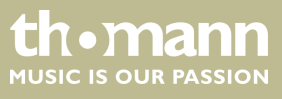

# **15 Protecting the environment**

**Disposal of the packaging material**

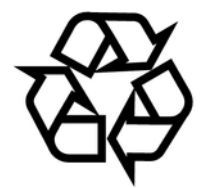

**Disposal of your old device**

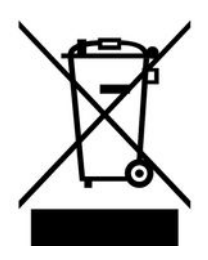

For the transport and protective packaging, environmentally friendly materials have been chosen that can be supplied to normal recycling.

Ensure that plastic bags, packaging, etc. are properly disposed of.

Do not just dispose of these materials with your normal household waste, but make sure that they are collected for recycling. Please follow the notes and markings on the packaging.

This product is subject to the European Waste Electrical and Electronic Equipment Directive (WEEE) in its currently valid version. Do not dispose with your normal household waste.

Dispose of this device through an approved waste disposal firm or through your local waste facility. When discarding the device, comply with the rules and regulations that apply in your country. If in doubt, consult your local waste disposal facility.

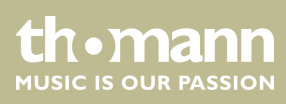

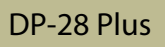

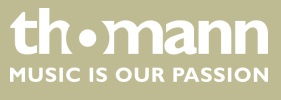

Notes

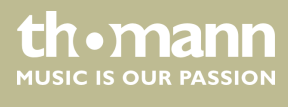

**Musikhaus Thomann · Hans-Thomann-Straße 1 · 96138 Burgebrach · Germany · www.thomann.de**